# GUIA AVANZADA PARA BUSCAR EN GOOGLE

#### **1. Encontrar concordancias exactas**

Si los resultados no satisfacen al usuario, y quiere una búsqueda más precisa, se le puede ordenar a Google que muestre exclusivamente aquellas páginas que contienen exactamente las palabras que se han introducido en la caja de búsqueda.

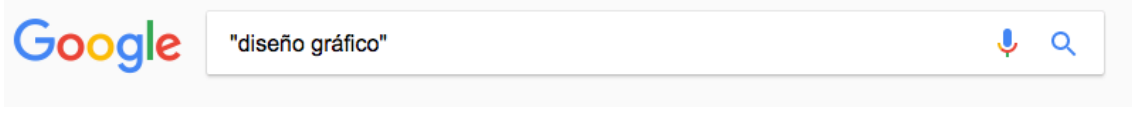

ampliar https://blog.google/products/search/how-were-improving-search-resultswhen-you-use-quotes/

### **2. Ampliar la búsqueda**

Si en vez de reducir la búsqueda, lo que se necesita es combinar varias búsquedas en una, se puede utilizar el símbolo (|) (por ejemplo: diseño gráfico | diseño web).

Google diseño gráfico | diseño web  $\Omega$ 

Esto simplemente le dice a Google que muestre los resultados X o Y. Hay que introducir las dos palabras clave y, entre ellas, teclear (|) en mayúsculas. También se puede utilizar la palabra OR (por ejemplo: diseño gráfico OR diseño web)

Otra manera de ampliar el ámbito de la búsqueda es mediante el uso del comando de búsqueda comodín. Este está representado por un asterisco (\*). Si se coloca el comodín en una frase, se obtendrán todas las variaciones de esa frase (por ejemplo: diseño gráfico\*)

#### **3. Buscar resultados dentro de una misma web**

Con el comando de búsqueda (site:) se obtendrán todas las páginas indexadas por Google de un sólo dominio (por ejemplo: site:somoswaka.com).

 $\alpha$ 

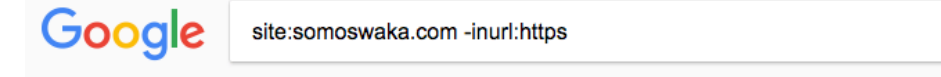

Si se combina con palabras clave o frases, servirá para buscar resultados sobre un tema concreto entre los contenidos de una esa web (por ejemplo: site:somoswaka.com "comandos de google").

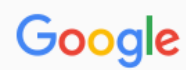

site:somoswaka.com -inurl:https

Este comando básicamente permite tener un vistazo al índice de un sitio web, lo cual puede ser extremadamente valioso para el SEO, y así verificar qué es lo que Google realmente está indexando de la web del usuario.

### **4. Buscar por rango de números**

Google también tiene la habilidad de mostrar resultados dentro de un rango de números que especifiques.

El usuario puede fijar un valor mínimo y máximo y añadir dos puntos (..) entre los números (por ejemplo: teléfonos móviles 150€..250€ ó USD\$ 100..USD\$ 200).

Google teléfonos móviles 150€..250€

↓  $\circ$ 

Google mostrará los resultados que estén entre estos dos. Este comando de Google será útil cuando se quiera buscar productos por precio.

### **5. Buscar palabras clave en títulos**

El comando intitle: mostrará resultados que tengan la palabra clave especificada en el título de la página. Si lo que se quiere encontrar son páginas con títulos que contengan una frase completa, hay que utilizar el comando allintitle: (por ejemplo: allintitle:agencia de diseño gráfico).

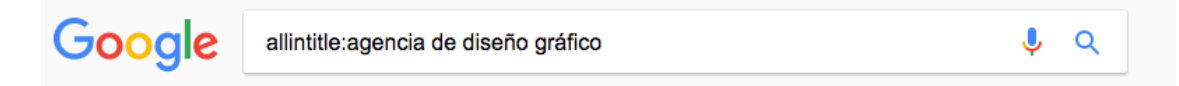

Este último comando es especialmente útil para conocer el nivel de competencia real que tiene una palabra clave en SEO y cuán difícil va a ser intentar posicionar una web para ella.

### 6. Buscar palabras clave en el texto de la página

Al igual que el comando anterior, introduciendo el operador intext: Google mostrará aquellas páginas que tengan una palabra clave específica en el texto de la página.

Google

allintext:agencia de diseño gráfico

Si se prefiere buscar una frase completa, el operador a utilizar será allintext: (por ejemplo: allintext:agencia de diseño gráfico).

# **7. Exclusión de palabras**

Es muy habitual que cuando se realiza una búsqueda poco precisa sobre un tema, Google muestre un montón de resultados con información muy general y poco especializada. También es bastante habitual que si la palabra utilizada tiene varios significados semánticos, los resultados tengan poco o nada que ver con lo que realmente interesa encontrar.

Para ello, se le puede pedir a Google que descarte aquellos resultados que contengan una o varias palabras clave determinadas. Esto se podrá realizar introduciendo un guión corto seguido de la palabra a excluir (por ejemplo: diseño gráfico -escuela).

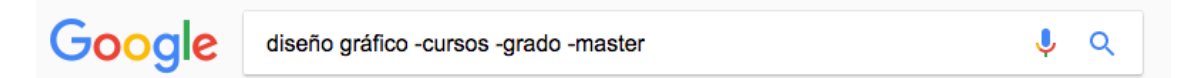

Si se quiere excluir varios términos, no habrá más que seguir incorporando más guiones (por ejemplo: diseño gráfico -cursos -grado -master).

# **8. Inclusión de palabras**

Si se está buscando un tema de nicho y se necesita estar seguro de que los resultados que aparezcan incluyan ciertas palabras, se puede usar el símbolo de más (+) (por ejemplo: diseño gráfico +agencia).

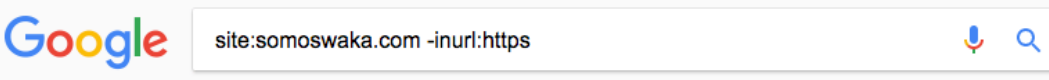

Esto mismo también se puede hacer con frases completas insertándolas entre comillas (por ejemplo: diseño gráfico +"agencia en Lima").

# **9. Identificar páginas no seguras**

La implementación de certificados de seguridad web se ha convertido en un requisito indispensable hoy en día. Su implementación, aunque relativamente sencilla, conlleva una serie de acciones que convienen revisar para confirmar que se hayan llevado a cabo correctamente.

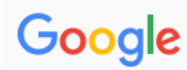

Una buena opción para verificar si todas las páginas de la web tienen el certificado de seguridad activo, es mediante la combinación de los comandos de búsqueda site: y inurl: (por ejemplo: site:somoswaka.com -inurl:https).

De este modo, se podrán obtener todas aquellas páginas de la web que aún no tienen el certificado de seguridad activo.

#### **10. Buscar palabras clave en textos de anclaje**

Se puede utilizar el comando inanchor: para mostrar páginas que tengan la palabra clave especificada en el texto de anclaje.

Se podrá utilizar allinanchor: con frases completas (por ejemplo: allinanchor:diseño gráfico).

Google allinanchor:diseño grafico

 $\Omega$ 

Comandos para buscar en Google. (foto: Safari/Jose Arana)

Comandos para buscar en Google. (foto: Safari/Jose Arana)

Fuente: https://www.infobae.com/america/tecno/2022/10/24/10-comandos-parabuscar-en-google-como-un-experto/ (22-08-2023)

Búsquedas avanzadas en Google: https://www.google.com/advanced\_search Búsqueda avanzada de imágenes: https://www.google.com/advanced\_image\_search